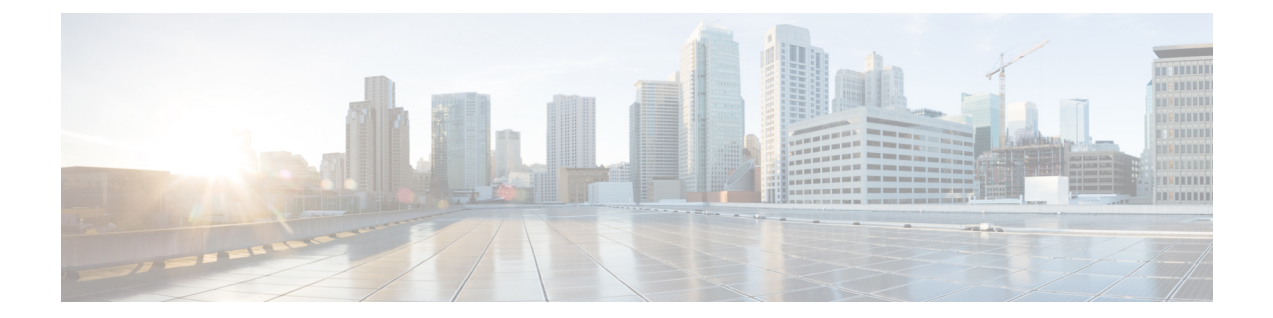

# **EVPN** 仮想プライベート ワイヤ サービス (**VPWS**)

EVPN-VPWS は、ポイントツーポイント サービス用の BGP コントロール プレーン ソリュー ションです。これにより、PE のペア間で EVPN インスタンスを確立するためのシグナリング およびカプセル化技術が実装されます。EVPN-VPWSには、MACルックアップを使用せずに、 あるネットワークから別のネットワークにトラフィックを転送する機能があります。VPWS対 応の EVPN により、ポイントツーポイント イーサネット サービスにおいてシングルセグメン トおよびマルチセグメント PW をシグナリングする必要性がなくなります。EVPN-VPWS テク ノロジーは、IP および MPLS コアで動作します。IP コアでは BGP がサポートされ、MPLS コ アではエンドポイント間でのパケットのスイッチングがサポートされます。

EVPN-VPWS は、シングルホーミングとマルチホーミングの両方をサポートしています。

- [EVPN-VPWS](#page-0-0) シングル ホーム (1 ページ)
- [EVPN-VPWS](#page-2-0) マルチホーム (3 ページ)

# <span id="page-0-0"></span>**EVPN-VPWS** シングル ホーム

EVPN-VPWS シングル ホーム ソリューションには EVI ごとのイーサネット自動検出ルートが 必要です。EVPN は、すべての EVPN ルートの伝送に使用する新しい BGP ネットワーク層到 達可能性情報(NLRI)を定義します。BGP機能アドバタイズメントを使用して、2つのスピー カーが RFC 4760 に従い、EVPN NLRI (AFI 25、SAFI 70) を確実にサポートするようにしま す。

EVPN VPWS のアーキテクチャでは、PE3 がコントロール プレーンでマルチプロトコル BGP を実行します。次に、EVPN-VPWS 設定を説明する図を示します。

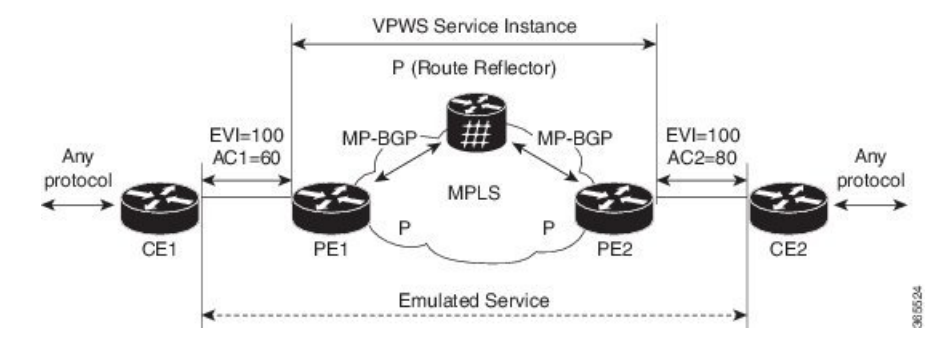

- PE1 上の VPWS サービスには、設定時に指定する次の 3 つの要素が必要です。
	- $\cdot$  VPN ID (EVI)
	- ローカル AC 識別子(AC1)。エミュレートされたサービスのローカル エンドを識別 します。
	- リモート AC 識別子(AC2)。エミュレートされたサービスのリモート エンドを識別 します。

PE1 は到達可能性を得るために、MPLS ラベルをローカル AC ごとに割り当てます。

• PE2 上の VPWS サービスは PE1 と同じ方法で設定されます。3 つの同じ要素が必要であ り、サービス設定は対称になっている必要があります。

PE2 は到達可能性を得るために、MPLS ラベルをローカル AC ごとに割り当てます。

• PE1は各ローカルエンドポイント (AC) のEVIイーサネットADごとの単一のEVPNを、 関連付けられた MPLS ラベルを使用してリモート PE にアドバタイズします。

PE2 は同じタスクを実行します。

• PE2 から EVI EAD ルートごとの EVPN を受け取ると、PE1 はそのローカル L2 RIB にエン トリを追加します。PE1 は AC2 に到達するパスのリスト(たとえば、ネクスト ホップが PE2 の IP アドレスであること)と AC2 の MPLS ラベルを把握しています。

PE2 は同じタスクを実行します。

### **EVPN-VPWS** シングル ホームの設定

この項では、シングルホーム EVPN-VPWS 機能を設定する方法について説明します。

```
Router# configure
Router(config)# router bgp 100
Router(config-bgp)# address-fmaily l2vpn evpn
Router(config-bgp-af)# neighbor 10.10.10.1
Router(config-bgp-af)# commit
Router(config-bgp-af)# exit
Router(config-bgp)# exit
Router(config)# l2vpn
Router(config-l2vpn)# xconnect group evpn-vpws
Router(config-l2vpn-xc)# p2p evpn1
```

```
Router(config-l2vpn-xc-p2p)# interface TenGigE0/1/0/2
Router(config-l2vpn-xc-p2p)# neighbor evpn evi 100 target 12 source 10
Router(config-l2vpn-xc-p2p)# commit
Router(config-l2vpn-xc-p2p)# exit
```
### 実行コンフィギュレーション

```
configure
router bgp 100
address-fmaily l2vpn evpn
 neighbor 10.10.10.1
!
configure
l2vpn
xconnect group evpn-vpws
 p2p evpn1
   interface TenGigE0/1/0/2
   neighbor evpn evi 100 target 12 source 10
!
```
## <span id="page-2-0"></span>**EVPN-VPWS** マルチホーム

EVPN VPWS 機能は、カスタマー エッジ デバイスを2台以上のプロバイダー エッジ (PE) デ バイスに接続し、ロード バランシングと冗長接続を提供できるオールアクティブ マルチホー ミング機能をサポートしています。ロードバランシングは等コストマルチパス(ECMP)を使 用して実行されます。

CE デバイスが 2 つ以上の PE のマルチホームで、すべての PE が VLAN のマルチホーム デバ イスとの間で発着信するトラフィックを転送できる場合のマルチホーミングをオールアクティ ブ マルチホーミングと呼びます。

**VPWS Service Instance** P (Route Reflector) MP-BGP MP-BGP MPLS CE<sub>1</sub> CE2 PE<sub>2</sub> PF4  $\frac{3}{2}$ 8

CE1 が PE1 と PE2 のマルチホームで、CE2 が PE3 と PE4 のマルチホームであるトポロジを考 えてみます。PE1 と PE2 は AC あたり EVI ルートごとの EAD をリモート PE、つまり PE3 と PE4 へ、関連付けられた MPLS ラベルを使用してアドバタイズします。ES-EAD ルートは ES

#### 図 **<sup>1</sup> : EVPN VPWS** マルチホーム

(メインインターフェイス)ごとにアドバタイズされますが、これにはラベルはありません。 同様に、PE3 と PE4 は AC あたり EVI ルートごとの EAD をリモート PE、つまり PE1 と PE2 へ、関連付けられた MPLS を使用してアドバタイズします。

CE1 から CE2 へのトラフィック フローを考えてみます。PE1 または PE2 のいずれかにトラ フィックが送信されます。パスの選択は、LAGを介して転送するCEの実装によって異なりま す。トラフィックは各PEでカプセル化され、MPLSコアを通じてリモートPEの(PE3とPE4) に転送されます。宛先 PE の選択は、フローベースのロード バランシングによって確立されま す。PE3 と PE4 は CE2 にトラフィックを送信します。PE3 または PE4 から CE2 へのパスの選 択は、フローベースのロードバランシングによって確立されます。

障害が発生し、CE から PE1 へのリンクがダウンしている場合、PE1 は ES-EAD ルートを撤回 し、リモートPEに信号を送信してこのマルチホームESに関連付けられているすべてのVPWS サービス インスタンスをバックアップ PE、つまり PE2 に切り替えます。

### **EVPN-VPWS** マルチホームの設定

この項では、マルチホーム EVPN-VPWS 機能を設定する方法について説明します。

```
/* Configure PE1 */
Router# configure
Router(config)# l2vpn
Router(config-l2vpn)# xconnect group evpn_vpws
Router(config-l2vpn-xc)# p2p e1_5-6
Router(config-l2vpn-xc-p2p)# interface Bundle-Ether10.2
Router(config-l2vpn-xc-p2p)# neighbor evpn evi 1 target 5 source 6
Router(config-l2vpn-xc-p2p)# exit
Router(config-l2vpn-xc)# exit
Router(config-l2vpn)# exit
Router(config)# evpn
Router(config-evpn)# interface Bundle-Ether10
Router(config-evpn-ac)# ethernet-segment
Router(config-evpn-ac-es)# identifier type 0 00.01.00.ac.ce.55.00.0a.00
Router(config-evpn-ac-es)# commit
/* Configure PE2 */
Router# configure
Router(config)# l2vpn
Router(config-l2vpn)# xconnect group evpn_vpws
Router(config-l2vpn-xc)# p2p e1_5-6
Router(config-l2vpn-xc-p2p)# interface Bundle-Ether10.2
Router(config-l2vpn-xc-p2p)# neighbor evpn evi 1 target 5 source 6
Router(config-l2vpn-xc-p2p)# exit
Router(config-l2vpn-xc)# exit
Router(config-l2vpn)# exit
Router(config)# evpn
Router(config-evpn)# interface Bundle-Ether10
Router(config-evpn-ac)# ethernet-segment
Router(config-evpn-ac-es)# identifier type 0 00.01.00.ac.ce.55.00.0a.00
Router(config-evpn-ac-es)# commit
```

```
/* Configure PE3 */
Router# configure
Router(config)# l2vpn
Router(config-l2vpn)# xconnect group evpn_vpws
```

```
Router(config-l2vpn-xc)# p2p e1_5-6
Router(config-l2vpn-xc-p2p)# interface Bundle-Ether20.1
Router(config-l2vpn-xc-p2p)# neighbor evpn evi 1 target 6 source 5
Router(config-l2vpn-xc-p2p)# exit
Router(config-l2vpn-xc)# exit
Router(config-l2vpn)# exit
Router(config)# evpn
Router(config-evpn)# interface Bundle-Ether20
Router(config-evpn-ac)# ethernet-segment
Router(config-evpn-ac-es)# identifier type 0 00.01.00.ac.ce.55.00.14.00
Router(config-evpn-ac-es)# commit
/* Configure PE4 */
Router# configure
Router(config)# l2vpn
Router(config-l2vpn)# xconnect group evpn_vpws
Router(config-l2vpn-xc)# p2p e1_5-6
Router(config-l2vpn-xc-p2p)# interface Bundle-Ether20.1
Router(config-l2vpn-xc-p2p)# neighbor evpn evi 1 target 6 source 5
```

```
Router(config-l2vpn-xc-p2p)# exit
Router(config-l2vpn-xc)# exit
Router(config-l2vpn)# exit
Router(config)# evpn
Router(config-evpn)# interface Bundle-Ether20
Router(config-evpn-ac)# ethernet-segment
Router(config-evpn-ac-es)# identifier type 0 00.01.00.ac.ce.55.00.14.00
```
#### 実行コンフィギュレーション

```
/* On PE1 */
!
configure
l2vpn xconnect group evpn_vpws
p2p e1_5-6
 interface Bundle-Ether10.2
  neighbor evpn evi 1 target 5 source 6
!
evpn
interface Bundle-Ether10
 ethernet-segment
   identifier type 0 00.01.00.ac.ce.55.00.0a.00
!
/* On PE2 */
!
configure
l2vpn xconnect group evpn_vpws
p2p e1_5-6
  interface Bundle-Ether10.2
  neighbor evpn evi 1 target 5 source 6
!
evpn
interface Bundle-Ether10
  ethernet-segment
   identifier type 0 00.01.00.ac.ce.55.00.0a.00
!
```
Router(config-evpn-ac-es)# **commit**

```
/* On PE3 */
```

```
!
configure
l2vpn xconnect group evpn_vpws
p2p e1_5-6
 interface Bundle-Ether20.1
 neighbor evpn evi 1 target 6 source 5
!
evpn
interface Bundle-Ether20
 ethernet-segment
      identifier type 0 00.01.00.ac.ce.55.00.14.00
!
/* On PE4 */!
configure
l2vpn xconnect group evpn_vpws
p2p e1_5-6
 interface Bundle-Ether20.1
 neighbor evpn evi 1 target 6 source 5
!
evpn
interface Bundle-Ether20
 ethernet-segment
     identifier type 0 00.01.00.ac.ce.55.00.14.00
!
```